## 自動ダウンロード設定は工場出荷時に「入」に設定されていますので、 設定を変更していない場合はお客様による設定は不要です。

自動ダウンロードは、メニュー内の「自動ダウンロード」の設定を「入」にし、テレビの電源コードを コンセントに差したままリモコンで電源を切っているとき(スタンバイのランプが赤:待機状態)に自 動で行われます。

ご注意 以下のような場合は、ダウンロードが行われません。

- ・電源コードが抜かれている(スタンバイのランプが消えている状態)。
- ・電源が「入」(スタンバイのランプが緑)のとき
- ・外付ハードディスクへの録画が実行されているとき(外付ハードディスク対応機種の場合)。
- ・アンテナの受信レベルが20以下のとき[NHK 総合・NHK BS1(ご契約の方のみ)のいずれか]。 アンテナの受信レベルは、メニュー内の「お知らせ」から確認できます。

## ■自動ダウンロード設定の確認方法 (1)~(6)

(1) 地上デジタルまたはBS放送を受信中(映像が出ている状態)に、リモコンの「メニュー」を押します。

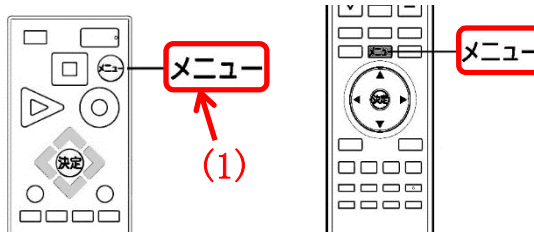

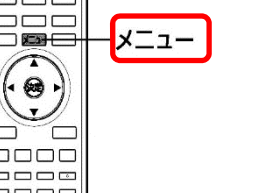

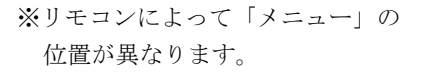

- (2) ▼▲で「設定」を選び、「決定」を押します。
- (3) ▼▲で「初期設定」を選び、「決定」を押します。

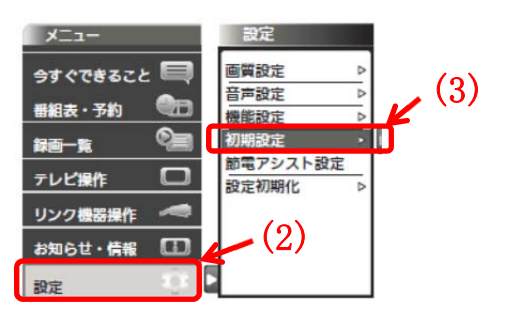

※製品によって表示の項目が異なります。

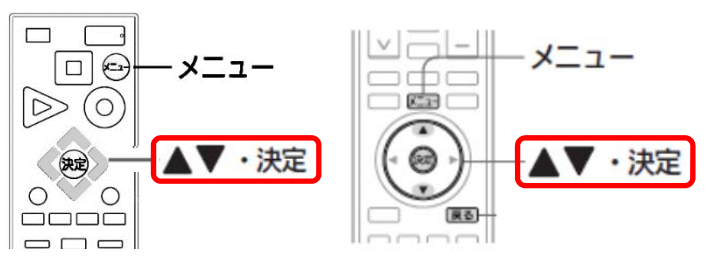

※リモコンによって「決定」の位置が異なります。

(6)

・決定

- (4) ▼▲で「自動ダウンロード」を選び、設定が「入」になっていることを確認してください。
- (5)「切」になっている場合は、「入」を選んで「決定」を押してください。

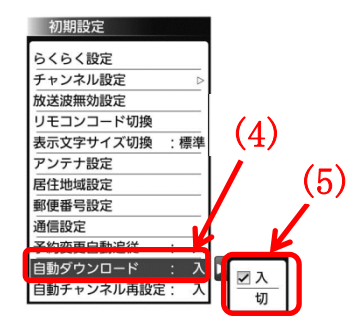

※製品によって表示の項目が異なります。

 $\Box \Box \Box \Box$ ※リモコンによって「決定」「メニュー」の位置が異なります。

 $\oplus$ 

展る

・決定

**DESER** O

(6)「メニュー」を押して完了です。

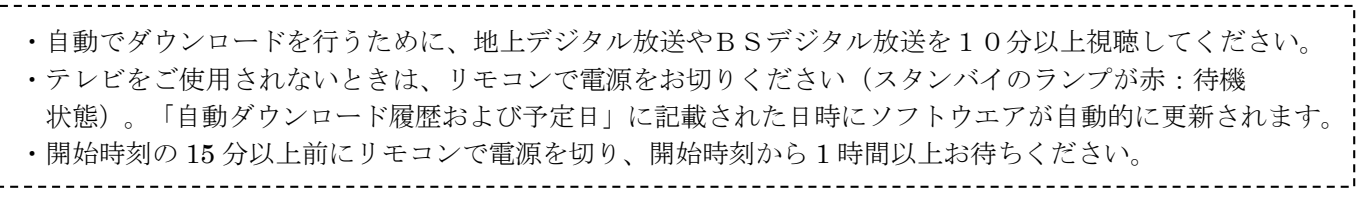

 $\Box$ 

 $\circ$ 

 $\triangleright$  (0

大定

 $\circ$